## **Návod na zjištění stavu dopravní karty**

Při transakcích s dopravní kartou se vždy řiďte pokyny na obrazovce bankomatu či platbomatu. Pokud se omylem dostanete do místa, které jste nezamýšleli, tak je možné kdykoliv stisknout klávesu Storno. V případě reklamace se obracejte na vydavatele dopravní karty, který je uveden na zadní straně dopravní karty.

Zde si nyní můžete prohlédnout obrazovky "krok za krokem".

Pro zjištění stavu dopravní karty je možné zvolit následující 2 způsoby:

## 1) bez vložení bankovní karty do bankomatu

V rámci reklamní smyčky, kdy není v bankomatu vložená žádná bankovní karta, je možné po stisku tlačítka na obrazovce vpravo dole zjistit stav dopravní karty. Tato volba slouží k jednoduchému a rychlému zobrazení stavu dopravní karty. Sled obrazovek je stejný, jako v případě způsobu, když je do bankomatu vložena bankovní karty (viz varianta č. 2)

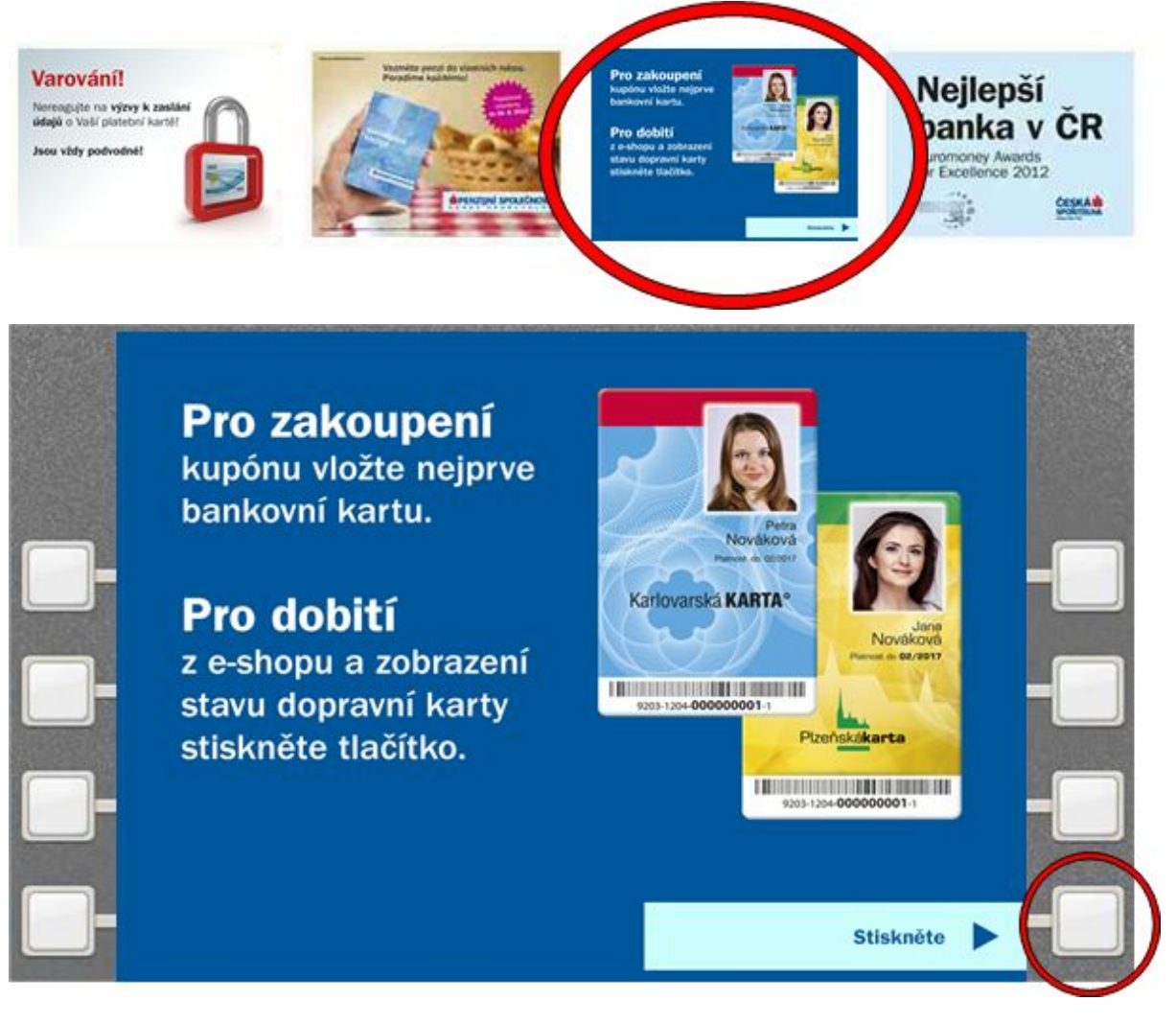

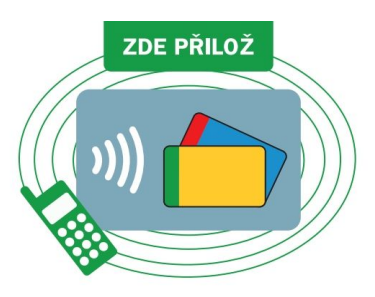

## 2) po vložení bankovní karty do bankomatu

Nejprve vložte bankovní kartu do bankomatu či platbomatu, zadejte PIN a zvolte v hlavním menu **Dobíjení**:

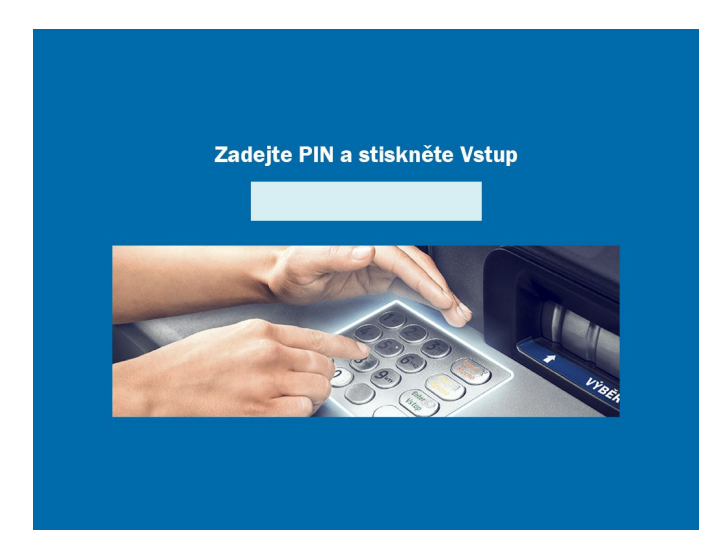

Stiskněte tlačítko **Dopravní karta** a dále **Stav dopravní karty:**

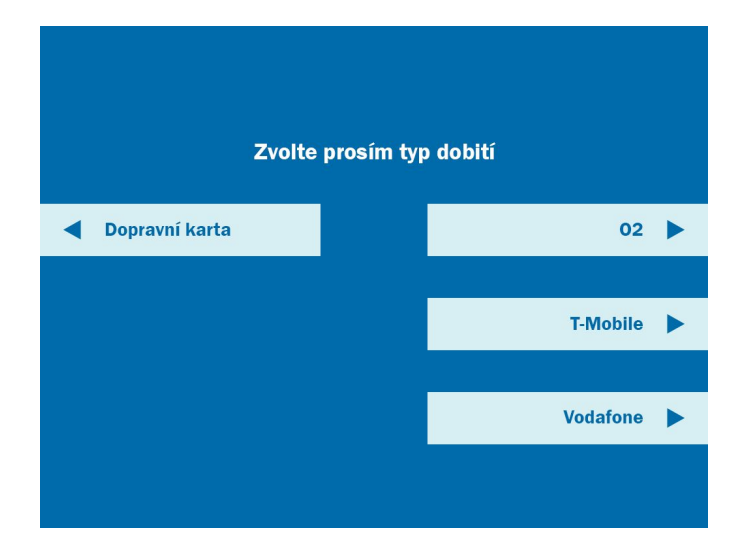

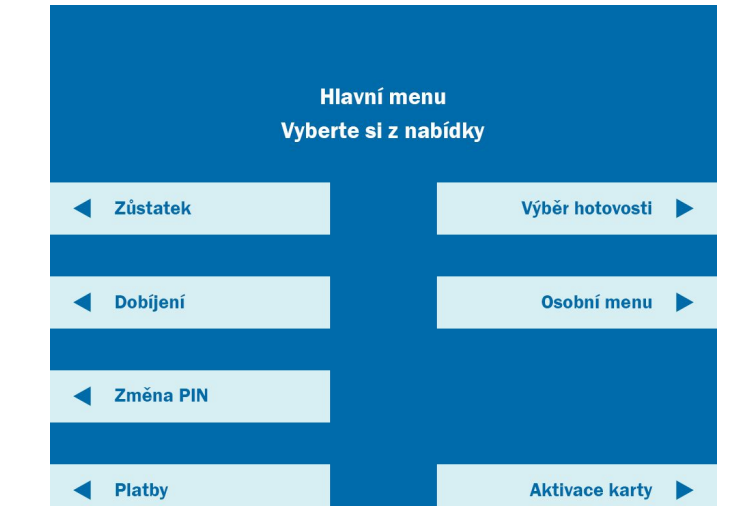

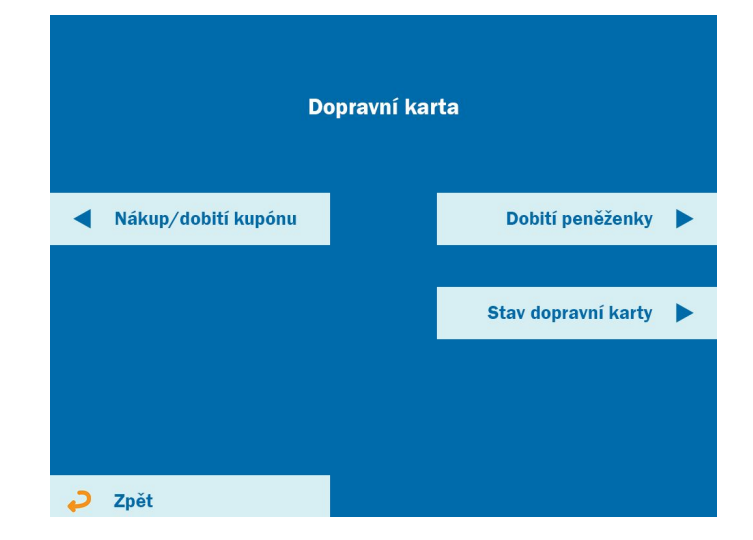

Přiložte dopravní kartu k místu, které je označené samolepkou a ponechte dopravní kartu přiloženou:

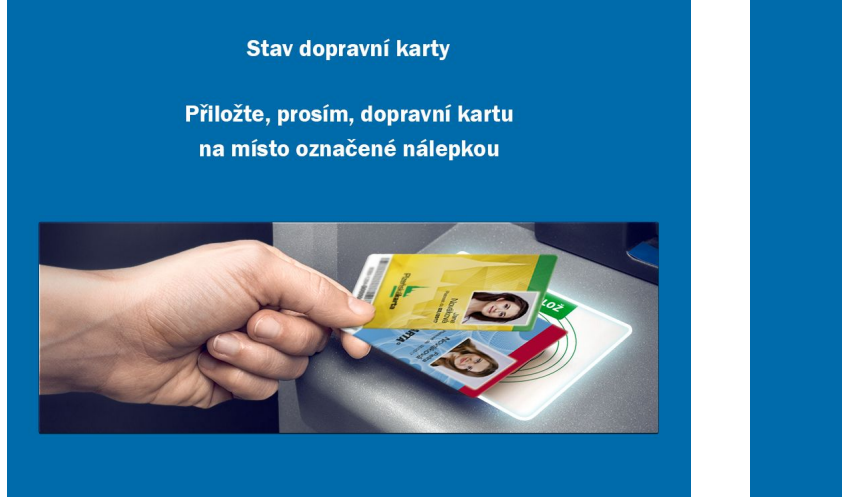

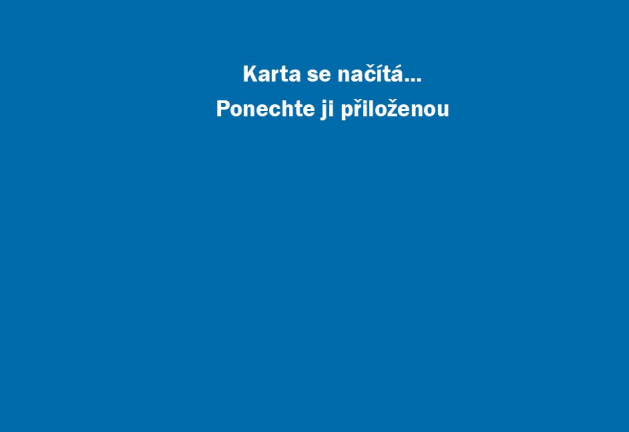

Zobrazí se stav elektronické peněženky a informace o předplatném. Pokud chcete ukončit práci s bankomatem stiskněte tlačítko Ukončit. Nezapomeňte si odebrat dopravní kartu.

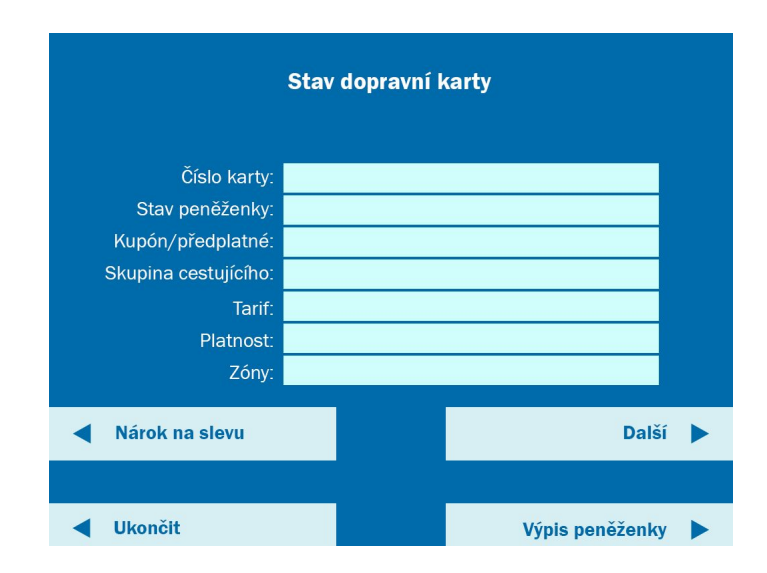